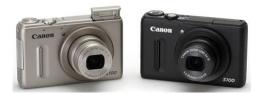

File Name: canon powershot s100 repair manual.pdf Size: 4469 KB Type: PDF, ePub, eBook Category: Book Uploaded: 27 May 2019, 14:20 PM Rating: 4.6/5 from 722 votes.

## **Status: AVAILABLE**

Last checked: 7 Minutes ago!

In order to read or download canon powershot s100 repair manual ebook, you need to create a FREE account.

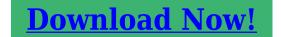

eBook includes PDF, ePub and Kindle version

| ] Register a free 1 month Trial Account.                   |  |
|------------------------------------------------------------|--|
| 🛛 Download as many books as you like (Personal use)        |  |
| <b>Cancel the membership at any time if not satisfied.</b> |  |
| 🛛 Join Over 80000 Happy Readers                            |  |

## **Book Descriptions:**

We have made it easy for you to find a PDF Ebooks without any digging. And by having access to our ebooks online or by storing it on your computer, you have convenient answers with canon powershot s100 repair manual . To get started finding canon powershot s100 repair manual , you are right to find our website which has a comprehensive collection of manuals listed.

Our library is the biggest of these that have literally hundreds of thousands of different products represented.

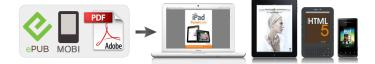

## **Book Descriptions:**

## canon powershot s100 repair manual

You might not need every tool for every procedure. The camera has a 5x optical zoom for a wide range of photographic opportunities. You may choose to use this camera either in automatic mode or manual mode for as much control as desired. The camera takes good quality pictures, but it is prone to certain mechanical failures. One common problem with this device is a lens error that Canon has since recalled and offered free repairs for. Please do not offer the downloaded file for sell only use it for personal usage. Looking for other manual For this no need registration. May be help you to repair. You could suffer a fatal electrical shock. Instead, contact your nearest service center. Note! To open downloaded files you need acrobat reader or similar pdf reader program. In addition, Also some files are djvu so you need djvu viewer to open them. These free programs can be found on this page needed progs If you use opera you have to disable opera turbo function to download file. If you cannot download this file, try it with CHROME or FIREFOX browser. Translate this page Relevant STILL CAMERA forum topics Canon DC 100 E kamera lcd kijelzo letorott segitseget kernek hozza Sziasztok! Tortent egy kis baleset a kameraval. A kijelzoje ami kifordithatos letorott. Segitsegeteket szeretnem kerni hogyan lehetne ezt megcsinalni Lehete hozza rendelni ilyen folia csatlakozot Udv Feri.Egy pofara esett es megszorult optikaju fenykepezogep irta ki ezt a kodot. Szetszedtem es osszeraktam az optikajat mar nincs szorulasa viszont lehet, hogy pozicionalni kellene a fogaskerekeket, mert most bekapcsolasnal kitolja ketszer az optikat es E18 hibakoddal leall. Ha valaki rakott mar ossze Canon optikat segitsen legyenszives.Megoldva! Sziasztok! Egy canon MV830E kameranak az a hibaja, hogy kazetta nelkul behuzza a kaz.Kazettaval azonban hiaba nyomom le a kazettat, par masodperc utan sipol, es ismet kidobja. Tud valaki valami okosat mondani Koszonettel. Attila Canon PowerShoot A100 eszi az

elemet!http://zabulgaria.org/userfiles/jumo-temperature-controller-manual(1).xml

• canon powershot s100 service manual, canon powershot s100 repair manual, canon powershot s100 repair manual pdf, canon powershot s100 repair manual download, canon powershot s100 repair manual free, canon powershot s100 repair manual instructions.

El ajandekoztam!!. Udv mindenkinek! Van egy digitalis fenykepezogepem Canon PowerShoot A100 0 es nem tudom hasznalni mert a legjobb tartos elemet is 2 perc alatt megeszi. FotoSzeretnem hasznalni weblap kesziteshez elegendo a felbontasa. CF kartyam is van bele valo csak ne enne annyi villanyt. Jelensegek. Nem melegszik. Nincs amper szaga sem. Minden normalisan mukodik csak hat nagyon rovid ideig. Ha van valakinek epkezlab 5lete varom a segitseget. Udvozlettel simonsen!You can write in English language into the forum not only in Hungarian. The host computer should be set to ECP or Nibble mode. Use the BJ Status Monitor in Windows. Error Code Error indication Error condition 1000 Printer is out of paper. Push RESET botton to paper feed. Open front cover Does CRG move to head replacement position. Install print head Close front cover Does printhead return to home position listen for. Please note that Canon Inc., its subsidiaries and affiliates, and its distributors are not liable for any consequential damages arising from any malfunction of a camera or accessory, including memory cards, that results in the failure of an image to be recorded or to be recorded in a way that is machine readable. Shoot Shoot, leaving it to the camera to make settings Auto mode. 25 Take good people shots Portraits p. 60 Shoot various other scenes Landscape p. 60 Foliage p. 61 Shoot with special effects Vivid Colors p. This could cause injury and damage the surroundings. The latter part of this chapter explains how to shoot and view movies and transfer images to a computer. Be sure to charge the battery as it is not charged at the time of purchase.

CB2LX CB2LXE To protect the battery and prolong its life, do not charge it for longer than 24 hours continuously. Charged batteries continue to discharge naturally even if they are not used. Attach the cover to a charged battery so that the visible. Terminals Terminals Check the card's writeprotect tab.<u>http://elateridae.com/images/FCKeditor/jump-manual-articles.xml</u>

If the memory card has a writeprotect tab, you will not be able to record images if the tab is in the locked position. Removing the Battery and Memory Card Number of Shots per Memory Card Memory Card. Since the dates and times recorded into your images are based on these settings, be sure to set them. Daylight saving time settings in Step 2 on p. What if the clock appears when the m button is pressed. The clock will appear if too much time passes between pressing the m button and the n button in Step 2. If the clock appears, press the m button to remove the clock and repeat Step 2. Formatting initializing a memory card erases all data on the memory card. As you cannot retrieve the erased data, exercise adequate caution before formatting the memory card. Be careful when transferring or disposing of a memory card. When disposing of a memory card, take precautions such as physically destroying the card to prevent personal information leaks. When the flash fires, the white balance of the main subject and background will be automatically adjusted to obtain the best color Multiarea White Balance. The scene icon p. 206 that appears on the screen may not match the actual scene, and you may not obtain the expected results. If this happens, try shooting in G mode p. A white frame appears on the face or subject that the camera detected as the main subject, while gray frames appear on other detected faces. The frames will follow the subjects within a certain range. The icon for the determined scene, and the IS mode icon will appear on the screen. For details on the icons that appear, see "Scene Icons" p. 206 and "IS Mode Icons". Erasing Images You can choose and erase images one at a time. Please note that erased images cannot be recovered. Exercise adequate caution before erasing an image. Enter Playback mode. The audio will record in stereo. Remaining Time Elapsed Time Microphones Set the camera to A mode and compose the shot. However, operation sounds will be recorded.

Also, you cannot use the y ring to zoom. How can I play back movies on a computer. If you are already using software included with another Canonbrand compact digital camera, install the software from the included CDROM, overwriting your current installation. Place the CDROM in the computer's CDROM drive. Place the supplied CDROM DIGITAL CAMERA Solution Disk p. 2 into the computer's CDROM drive. Press the 1 button to turn on the camera. CameraWindow will appear when a connection is established between the camera and computer. Click on the task bar.Auto Mode You can leave it to the camera to select settings. The menu items are organized under tabs, such as for shooting 4 and playback 1. Power Saving during Shooting The screen will turn off approximately 1 minute after you stop operating the camera. This chapter assumes that the camera is set to A mode.What if a flashing When you press the shutter button halfway in low light conditions where camera shake is likely, a flashing tripod to prevent it from moving. Zooming In More Closely on Subjects Digital Zoom You can use the digital zoom to zoom up to approximately 20x maximum, and. Once inserted, however, they cannot be deleted. Be sure to check beforehand that the date and time are correctly set p. 19. You can insert and print the shooting date in images which do not have an embedded date and time as follows. The camera will shoot approximately 10 seconds after the shutter button is pressed. If the flash fires or you set a high number of shots, the shooting interval may take longer than usual. Shooting will stop automatically if the memory card fills. The digital zoom p. 50 can only be used in an aspect ratio of Changing the Compression Ratio Image Quality You can choose from the following 2 compression ratios image quality Fine, Normal. If the aspect ratio is changed p. You can automatically correct the green tint when shooting Multiarea White Balance. Enter K mode. Set the mode dial to K. Choose a Shooting mode.

After pressing the m button, press the op buttons to choose Press the qr buttons or turn the 7 dial to choose a Shooting mode, then press the. Move approximately 1 m 3.3 ft. or more away from your

subject and shoot. Take nightscapes without using a tripod Handheld NightScene Lets you take beautiful snapshots of city. Since you may not achieve the expected results with images shot in Enter mode. Set the mode dial to Choose a Shooting mode. After pressing the m button, press the op buttons to choose Press the gr buttons or turn the 7 dial to choose a Shooting mode, then press the. This lets you reduce highlight blowout and loss of details in shadowed areas commonly found in high contrast scenes. Lets you shoot black and white images. Super Vivid Lets you take shots with vivid, intense colors. Poster Effect Lets you take shots that look like an old poster or illustration. Shooting with Faded Colors Nostalgic This effect fades the colors and roughens the image so that it looks like an old photograph. Taking Shots That Look Like a Miniature Model Miniature Effect Blurs chosen portions in the top and bottom of an image to produce the effect of a miniature model. Press the op buttons to return the frame orientation to horizontal. Lets you shoot black and white images. Sepia Lets you shoot sepia toned images. Blue Lets you shoot blue and white images. Shooting with Color Accent You can choose to retain a single color and change the rest to black and white in a composition. Shooting with Color Swap You can swap one color in an image for another when recording it. You can only swap one color. Specify the color to be swapped. Position the center frame so it is filled with the color you want and press the q button. Each time you take a picture, the scene just before taking your shot will be recorded as a movie. All the movies recorded that day will be saved as a single file. What if a smile is not detected.

Smiles are easier to detect if the subject faces the camera, and opens their mouth enough to show some teeth when smiling. The camera will shoot approximately 2 seconds after it detects a wink.After choosing Even if your face is not detected after joining the subjects, the shutter will release approximately 15 seconds later. Detecting a Face and Shooting Smart Shutter Join the subjects and look at the camera. AE stands for Auto Exposure.Auto Day Light Cloudy Tungsten Fluorescent Fluorescent H Flash Underwater Custom Choose the white balance function. After pressing the m button, press the op buttons to choose Choose an option. Make sure that you set the white balance under the light source of the actual scene you will shoot. If you change camera settings after recording white balance data, the tone may not turn out properly. To suppress highlight blowout, Dynamic Range Correction is used. To bring out shadow details, Shadow Correct is used. You can use the supplied software to adjust the image in any way you like with minimal loss in image guality. My Colors Off Vivid Neutral Sepia Positive Film Lighter Skin Tone Darker Skin Tone Vivid Blue Vivid Green Vivid Red. Shooting Closeups Macro If you set the camera to e, it focuses on close subjects only. This is effective for focusing on a specific point. Choose After pressing the m button, press the op buttons to choose Press the gr buttons or turn the 7 dial to, then press the m button. The focus adjustment can be set in 3 levels. Register 0 to the p. 187. Enter Face Select mode. If you press the shutter button halfway after roughly focusing manually, you can fine tune the focus.For standard shooting conditions, including back lit shots. Evaluative Automatically adjusts the exposure to match the shooting conditions. Center Averages the light metered from the entire frame, but gives greater Weighted Avg. AE stands for "Auto Exposure".

Program Shift If you lock the exposure and turn the 7 dial, you can change the shutter speed and aperture value combination. Attach the camera to a tripod to prevent camera shake. The location information data can also be recorded separately from images and movies. This function can also be used to automatically update the camera's clock. When keeping it in your bag, try to keep it in an outer pocket with the GPS signal receiver pointed toward the sky. The camera's positioning data or the Displayed shooting date can be recorded. Flashing Searching for GPS satellite. Displayed Cannot receive GPS satellite signal.Based on the received signals, the location information and shooting date for a single day will be recorded in a GPS log file, separate from images. If this icon appears, exercise caution when formatting the memory card pp. The camera will set the appropriate aperture value for the shutter speed you set. M stands for "Time value".The camera will set the appropriate shutter speed for the aperture value you set. B stands for "Aperture value", which refers to the size

of the aperture opening inside the lens. D stands for "Manual".By performing operations with the control ring, you can enjoy the feeling of using a fully manual camera. Choose a function to assign to the y ring. The functions assigned to the control dial also change.Adjusting the Flash Output In D mode, you can choose 3 levels of flash output. Adjusting the Flash Output Choose Follow Step 1 on p. Press the r button, then the n button, and the settings screen will appear. Even in E, the shutter button. You create the miniature model effect by choosing the upper and lower portions of the scene that will be blurred, and the playback speed, which makes people and objects in the scene move quickly during playback. However, unnatural sound may result when used to record in locations with no wind. Other Shooting Functions The following functions can be used in the same way as for still images.

However, depending on the Shooting mode, settings may not be available or may not have any effect. The movie editing panel and the movie editing bar will appear. Searching Images by Scrolling Turning the 7 dial will display images in a line letting you quickly search them. You can also protect p. 148 or erase p. 152 images at once while filtered. Filters that do not have any corresponding images cannot be chosen. Filtered playback In filtered playback Step 2, you can view filtered images with "Quickly Searching Images" p. 138, "Viewing Slideshows" p. 142, and "Magnifying Images" p. If you keep the gr buttons pressed, you can fastforward through images. Changing Image Transitions You can choose from 3 transition effects when switching between images in single image playback. Move the zoom lever toward k. Choose a setting. The focus check display is not available for movies. Press the p button to switch to the focus check display p. 40. A white frame will appear where the AF frame was when the focus was set. If you choose one of those images, the camera will select 4 more images letting you enjoy playing back images in an unexpected order. This will work best if you take many shots of various scenes. Protected images cannot be erased with the camera's erase function. To erase an image, cancel protection settings first. Selecting a Range Choose images. Press the gr buttons or turn the 7 dial to choose an image, then press the m button. Press the gr buttons or turn the 7 dial to choose an image, then press the m button. Since erased images cannot be recovered, exercise adequate caution before erasing. Protected images p. 148 cannot be erased. If you press the n button, a confirmation screen will appear. You can also filter out just those images for viewing, protecting or erasing p. 140. If you switch to Shooting mode or turn off the camera before completing the setting in Step 3, images will not be tagged as favorites. Selecting a Range Choose an image.

Press the qr buttons or turn the 7 dial to choose an image. Also, when the overall image is lacking in contrast, the camera will automatically correct the image for a sharper impression. The displayed screens and available functions will differ depending on the printer. Please also refer to the Printer User Guide. Connect the camera to the printer. Open the cover and insert the cable's small plug firmly into the camera terminal in the direction shown. Choose an image. Press the gr buttons or turn the 7 dial to choose an image, then press the m button. Both Default RedEve1 No.Trimming — Paper Settings — Connect the camera to the printer. Choose a paper size. Press the op buttons or turn the 7 dial to choose an option, then press the m button. Bordered Prints with a border. Borderless Prints without a border. Nup Selects how many copies of an image are printed on a sheet. Prints ID photos. ID Photo Only images with a recording pixel setting of L and an aspect ratio of 43 can be chosen. Connect the camera to the printer. These selection methods comply with the DPOF Digital Print Order Format standards. If you change the settings using this camera, all the previous settings may be overwritten. Press the op buttons or turn the 7 dial to set the number of prints maximum 99. Repeat Steps 2 and 3 to choose other images and the number of prints for each. All selections will be cleared. The first part of this chapter explains convenient and commonly used functions. The latter part explains how to change shooting and playback settings to suit your purposes. As you cannot retrieve the erased data, exercise adequate caution before formatting the memory card. Press the qr buttons or turn the 7 dial to choose an option. Register the startup image

or sounds with the included software The dedicated operation sounds and startup images on the included software can be registered to the camera. Refer to the Software Guide for details.

Changing the Lens Retract Time For safety reasons, the lens retracts about 1 minute after pressing the 1 button when in a Shooting mode p. Using the World Clock When traveling abroad, you can record images with local dates and times simply by switching the time zone setting. You can turn off this function. Changing the Image Display Time Right After Shooting You can change the length of time the images display right after shooting. Customizing Display Information You can change which information is displayed by switching between custom displays with each press of the p button. If you press the shutter button halfway and return to the shooting screen from the custom display settings screen, the settings will not be saved. Changing the ISMode Settings If camera shake is too strong, attach the camera to a tripod. White Yellow Yellow White What if the images don't display correctly on the TV.Using a TV Remote to Control the Camera When you connect the camera to an HDMI CEC compatible TV, you can use the TV's remote control to operate the camera and play back images or view slideshows. Terminals Do not unplug the plug or power cord with the camera turned on. This could erase images you have taken or damage the camera. Disabling EveFi Transfer You can set the card to disable EyeFi transfer. If the items below do not solve your problem, contact a Canon Customer Support Help Desk. Power You pressed the power button, but nothing happened. Refer to "Functions Available in Each Shooting Mode". It also detects orientation during playback, so you can hold the camera in either orientation and it will automatically rotate images for correct viewing. Subject When Moving Background Bright Backlit Including Blue Skies. Reduces camera shake when shooting still images. Reduces camera shake for macro photography Hybrid IS. Menu Function DR Correction p. 87 Shadow Correct p. 88 ISO Speed p. 85 White Balance p. 82 White Balance Compensation p. 84 Underwater White Balance Compensation p.

82 My Colors p. 91 Bracketing pp. 100, 105 Drive Mode p. Sound Options Set the sounds for each camera operation. Startup Image Add an image as a startup image. Smart Shuffle Starts Smart Shuffle. Slideshow Plays back images automatically. Erases images Select, Select Range, All Erase Images. Protects images Select, Select Range, All Protect Images. Lensshift type Imaging Processor. Hispeed USB Direct Print Standard. PictBridge Power Source. Battery Pack NB5L Dimensions CIPA compliant. 98.9 x 59.8 x 26.7 mm 3.90 x 2.34 x 1.05 in. Weight CIPA compliant. Some accessories are not sold in some regions, or may no longer be available. This product is designed to achieve excellent performance when used with genuine Canon accessories. The cable with the ferrite core provided with the digital camera must be used with this equipment in order to comply with Class B limits in Subpart B of Part 15 of the FCC rules. Operation is subject to the following two conditions 1 this device may not cause interference, and 2 this device must accept any interference, including interference that may cause undesired operation of the device Battery Charger CB2LX IMPORTANT SAFETY INSTRUCTIONS SAVE THESE INSTRUCTIONS. This page requires Javascript. Modify your browsers settings to allow Javascript to execute. See your browsers documentation for specific instructions. To install your download click on the name of the downloaded file. Access your account, or create a new account, click here to get started. Recommended Software File Name Date File Size Optional Software File Name Date File Size Recommended Manuals File Name Date File Size Optional Manuals File Name Date File Size The Product purchased with this limited warranty is the only PowerShot Digital Camera to which this limited warranty applies. Warranty exchange or replacement does not extend the original warranty period of the Product.

The sole warranty, if any, with the respect to such nonCanon brand items is given by the manufacturer or producer thereof. This limited warranty covers all defects encountered in normal use of the Products, and does not apply in the following cases A Canon Customer Care representative will attempt to diagnose the nature of the problem and correct it over the telephone. If the problem cannot be corrected over the telephone, you will be asked to follow the applicable

procedures for MAILIN SERVICE. Note that a dated proof of purchase is required at the time of service. MAILIN SERVICE is a program under which your Product is repaired by a Canon U.S.A. or a Canon Canada authorized service center for the Product. You will be given the name, address and phone number of an authorized service center. It is your responsibility to properly package and send the defective Product, together with a copy of your dated proof of purchase, a complete explanation of the problem and a return address to the authorized service center at your expense. Do not include any other items with the defective Product. The Product covered by this limited warranty and proven to be defective upon inspection will be repaired and returned to you without charge by the authorized service center. Any Product received by the authorized service center that is not covered by the limited warranty will be returned unrepaired, or at the discretion of the authorized service center may establish from time to time.Figures for Movie Mode represent total capacity of the particular media. Canon, DIGIC, ELPH, PIXMA, and PowerShot and SELPHY are registered trademarks of Canon Inc.Mac is a trademark of Apple, Inc., registered in the United States and other countries.Scroll down to easily select items to add to your shopping cart for a faster, easier checkout.

Visit the Canon Online Store Provides uninterrupted power for shooting or downloading. Effectively doubles the flash range of the camera. Comes with mounting bracket. The cable connects to your camera and to the USB port on your PC or MAC Computer. Comes standard with the EOS 1Ds Mark III, 1D Mark IV, 1D Mark III, 1Ds Mark II, 1D Mark II N, 1D Mark II, 5D Mark II, 7D, 5D, 50D, 40D, 30D, 20D, 10D, Digital Rebel XTi, Digital Rebel XT and Digital Rebel. Please see Compatibility tab for compatible models. With a CarePAK PLUS, a damaged product will be repaired to good working condition or replaced with an equivalent product. With a CarePAK PLUS, a damaged product will be repaired to good working condition or replaced with an equivalent product. Comes standard with the EOS 1D Mark IV, 7D, 60D, Rebel T3i and Rebel T2i. Please see Compatibility tab for compatible models.Waterproof to 130ft. Neck strap and silicone grease included. You may download and use the Content solely for your personal, noncommercial use and at your own risks. Canon shall not be held liable for any damages whatsoever in connection with the Content, including, without limitation, indirect, consequential, exemplary or incidental damages. You shall also not and shall not let others reproduce, modify, reformat or create derivative works from the Content, in whole or in part. Suffice to say I havent come across any and am still searching. A guick search on youtube shows at least the following There are some more videos in the related section. The prices seem OK for other cameras. Have you considered this option I assume this isnt the actual lens optics but similar protection to a UV filter or lens protector filter for a DSLR lens. Does anyone know If I could only safely remove it. Read our full review to see why its got the best autofocus system weve ever seen.

716 Olympus OMD EM10 Mark IV initial review first impressions Aug 4, 2020 at 0600 The Olympus OMD EM10 IV is the companys entrylevel DSLRshaped mirrorless camera. While it has a higher resolution sensor and new processor, its biggest focus is on selfies. 2258 Sony a7S III initial review Jul 28, 2020 at 1400 The Sony a7S III is a 12MP fullframe camera primarily designed with video in mind. We take a look beyond the specs to see what it offers to filmmakers. 1608 Olympus OMD EM1 Mark III review review Jul 27, 2020 at 1450 The Olympus OMD EM1 Mark III is our favorite Micro Four Thirds camera for stills shooters to date. In this roundup we take a look at four travel tripods and pick our favorite. In our latest buying guide weve selected some cameras that might be a bit older but still offer a lot of bang for the buck. These midrange cameras should have capable autofocus systems, lots of direct controls and the latest sensors offering great image quality. Best cameras for sports and action Aug 11, 2020 at 0146 Whats the best camera for shooting sports and action. Fast continuous shooting, reliable autofocus and great battery life are just three of the most important factors. In this buying guide weve roundedup several great cameras for shooting sports and action, and recommended the best. Best enthusiast long zoom cameras Jul 16, 2020 at 2329 Longzoom compacts fill the gap between pocketable cameras and interchangeable lens models with

expensive lenses, offering a great combination of lens reach and portability. Read on to learn about our favorite enthusiast long zoom cameras. View and Download Canon Powershot S100 user manual online. Canon Powershot S100 User Guide. Support Help Desk. Canon Inc. makes no warranties for damages resulting from corrupted or lost data due to a mistaken operation or malfunction of the camera, the software, the. Explore; Products; Support; About; Contact Canon; SHOP. SEARCH. Explore; Products; Support; About; Knowledge Base.

Fuji X10 vs Canon S100 Point. 23 Dec 2011. The Canon PowerShot S100 is just about the most capable compact camera we ve seen, and it s packed with features that will please both. The Canon PowerShot S100 is a highend 12.1 megapixel compact digital camera announced and released in 2011. It was designed as the successor to the. Last Updated. 1 Dec 2011. An indepth review of the Canon PowerShot S100 digital camera, covering photo quality, performance, usability, and more. This is a pointand shoot camera created by Canon in PowerShot S100 troubleshooting, repair, and service manuals. Useful tips for getting the most out of the Canon S100 digital camera. In these safety instructions the word "product" refers to the Canon HD Camcorder.Reload to refresh your session. Reload to refresh your session. It may not display this or other websites correctly. You should upgrade or use an alternative browser. To get fullaccess, you need to register for a FREE account. Highly rated 12.1 megapixel camera with adjustable manual settings that easily fits into your pocket. Light wear marks and scratches, but fully operational. Comes with battery, battery charger and 32GB SD memory card. EOS M og EOS Rserierne af spejllose fullframekameraer leverer samme styrke som et digitalt spejlreflekskamera i et kompakt kamera. Fa mere at vide om vores brug af cookies og rediger dine cookieindstillinger her. Du accepterer vores brug af cookies pa din enhed ved at fortstte med at bruge vores webside eller ved at klikke på Jeg accepterer. Det tager 1 minut og vil hjlpe os med at forbedre vores supportwebsted. It may not display this or other websites correctly. You should upgrade or use an alternative browser. Get ready for a zombie apocalypse. Please be aware of this and take care when operating the camera for an extended period. About the LCD monitor The LCD monitor is produced with extremely highprecision manufacturing techniques. With more than 99.